**Nur hier: Starterset für 59€ (statt 69,90€)** 

**Raspberry Pi 3 • Gehäuse • 8GB microSDHC (inkl. Noobs) • Netzteil • inkl. Versand** 

**www.ctspecial.de**

*[Raspberry](#page-3-0) Pi*

**Praxiswissen und Know-how für eigene Projekte**

## **Projekte**

**Retro-Gaming Touchscreen-Erweiterung Ambilight selbst gebaut**

**Raspi-in-the-Middle Smart-Home-Steuerzentrale Gäste-WLAN**

**Programmieren lernen Mathematica, Python, GPIO**

**Raspi-Alternativen Banana Pi, Cubie, Odroid ...**

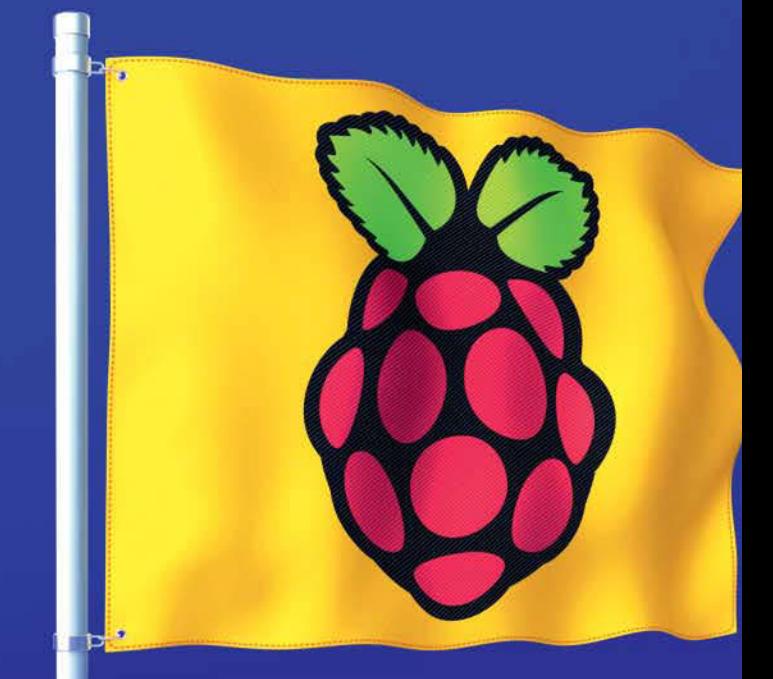

## **Loslegen mit dem Raspi Hardware-Auswahl • Installation • erste Schritte**

# DURCHLEUCHTET RADIKAL DIGITAL: DAS PAPIERLOSE C't-ABO

## ERLEBEN SIE C't IN DIGITALER QUALITÄT:

. JETZT NEU: als PDF auf dem Desktop

BEQUEM: alle 14 Tage freitags in der c't-App\* (als HTML/PDF) - BESOLING AND THE TIMES INCREAS IN OCT OF PHOTOGRAPHONE, Tablet, Kindle Fire)

- 
- 
- ZUSÄTZLICHE Bilder und Videos
- 

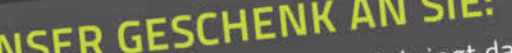

**UNSER GESCHENK AN SIE:** Das Monkey Island Badhandtuch bringt das Point-and-Click-Grübeln zurück an die Strände und in Ihr Badezimmer!

**SXC't** 

**NUR 14,75 E** 

Solange Vorrat reicht!

## **JETZT BESTELLEN:** ct.de/5xdigital

\*Preis in Dt. inkl. MwSt. Auslandspreise können abweichen.<br>\*\*Verfügbar für Android (Tablet, Smartphone, Kindle Fire)<br>\*\*Verfügbar für Android (Tablet, Smartphone, Kindle Fire)

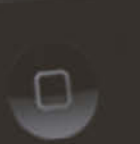

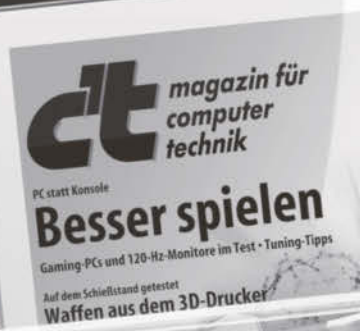

NAS mit TV-Recorder Android steuert PC Android steuert PL<br>Lumia 1020 vs. Xperia Z1<br>Notebooks mit AMD A10 Fritzbox 7490 Watt-Mini-PC

## **Editorial**

<span id="page-2-0"></span>Die Raspberry-Familie wächst und wächst –

inzwischen gibt es das Bastel-Board in acht Ausprägungen vom Compute Module bis zum Raspberry Pi 3. Ein Erfolgsfaktor dabei – und somit verantwortlich für die ebenfalls wachsende Schar der Raspi-Fans – ist die weitgehende Abwärtskompatibilität der günstigen Brettchen, die sicherstellt, dass Software auf praktisch allen Raspberrys läuft, wenn auch nicht mit dem gleichen Tempo.

Apropos, Tempo: Auf dem Raspberry Pi 3 lassen sich alte Spielkonsolen und Computer bis hin zum Amiga emulieren – zur Freude von Retro-Fans wie mich (siehe Seite 44).

Wir stellen die wichtigsten Distributionen für die Raspi-Familie vor und zeigen, was man schon mit ein paar Zeilen Code oder kleinen Hardware-Ergänzungen mit dem Bastel-Rechner anstellen kann. Sie können unsere Projektvorschläge nachbauen, angefangen beim Gäste-WLAN-Automaten über Ambilight-Klone bis hin zur vollautomatischen Bewässerungsanlage ... oder einfach ihrer Kreativität freien Lauf lassen. Für Kids ist der Raspi übrigens ein toller Einstiegsrechner, beispielsweise für erste Programmier versuche.

Viel Spaß beim Ausprobieren, Nachbasteln, Lernen und Weiterentwickeln!

Volles Jol

Volker Zota

## <span id="page-3-0"></span>**INHALT**

## Raspi, Raspbian & Co.

**In der Raspi-Welt ist vieles vertraut, aber auch manches anders: Damit Sie einfach loslegen können, geben wir einen Überblick und Tipps zu Hardware, Software, Vernetzung und elektronischen Basteleien.**

- **[6](#page-5-0)** Einfach loslegen mit dem Raspberry Pi
- **[10](#page-9-0)** Infos und Tipps rund um die Hardware
- **[16](#page--1-0)** Raspberry Pi 3 mit ARMv8, WLAN und Bluetooth
- **[17](#page--1-0)** Der neue Bootloader
- **[18](#page--1-0)** Wie es mit dem Raspberry Pi weitergeht
- **[20](#page--1-0)** Das passende Betriebssystem wählen
- **[24](#page--1-0)** Installation und Backup
- **[26](#page--1-0)** Ein Rundflug durch Raspbian
- **[34](#page--1-0)** Der Raspi im Netz
- **[40](#page--1-0)** Steuern über GPIO

## Multimedia

**Spiele, Filme, Fotos: Einmal eingerichtet, wird das kleine Bastel-Board zum Entertain ment-Profi.**

- **[44](#page--1-0)** Emulatorplattform für Retro-Spiele
- **[52](#page--1-0)** Medienzentrale mit Libre-ELEC oder OSMC
- **[58](#page--1-0)** PicApport zeigt Fotos im Heimnetz

## Programmieren

**Ob Kinder, Mathefans oder Webentwickler: Jeder findet auf dem Raspi das passende Werkzeug zum Programmieren.**

- **[62](#page--1-0)** Scratch macht Lust aufs Programmieren
- **[68](#page--1-0)** Einführung in Mathematica
- **[76](#page--1-0)** Webentwicklung mit Python und Django

## Touchscreen

**Mit einem Touchscreen lässt sich der Raspi ganz einfach bedienen. Die Bedienoberfläche dafür gestalten Sie selbst.**

- **[84](#page--1-0)** Gäste-WLAN-Automat
- **[90](#page--1-0)** Raspi mit Touch

## Messen und Steuern

**Ob digitaler Butler oder Gartenbewässerung: Für die Ansteuerung von Hard- und Software in Smart-Home-Projekten bringt der universelle Rechner beste Voraussetzungen mit.**

- **[94](#page--1-0)** Digitaler Assistent mit Offline-Spracherkennung
- **[100](#page--1-0)** Ambilight-Klon selbst bauen
- **[104](#page--1-0)** Smart-Home-Steuerung mit Pilight
- **[108](#page--1-0)** Tomatenzucht mit einem PomodoPi

## Netzwerk

**Der Raspi eignet sich nicht nur als gewöhn licher Server, sondern lässt sich auch für Spezialaufgaben im Netz einsetzen.**

- **[114](#page--1-0)** Hacking-Werkzeug für SSL- und Man-in-the-Middle-Angriffe
- **[120](#page--1-0)** Echte Zufallszahlen erzeugen und verteilen
- **[124](#page--1-0)** x86-Treiber im Emulator nutzen

## Raspi und die Alternativen

**Der Rechenzwerg kann zwar vieles, aber nicht alles am besten. Wir haben ihn mit neun anderen Boards verglichen.** 

- **[128](#page--1-0)** Neun Raspi-Alternativen im Vergleich
- **[138](#page--1-0)** Fertig- versus Selbstbau-Router
- **[142](#page--1-0)** Fertig- versus Selbstbau-NAS

### Zum Heft

- **[3](#page-2-0)** Editorial
- **[145](#page--1-0)** Impressum und Inserentenverzeichnis
- **[146](#page--1-0)** Rabattaktion: Raspi-Starterset

<span id="page-5-0"></span>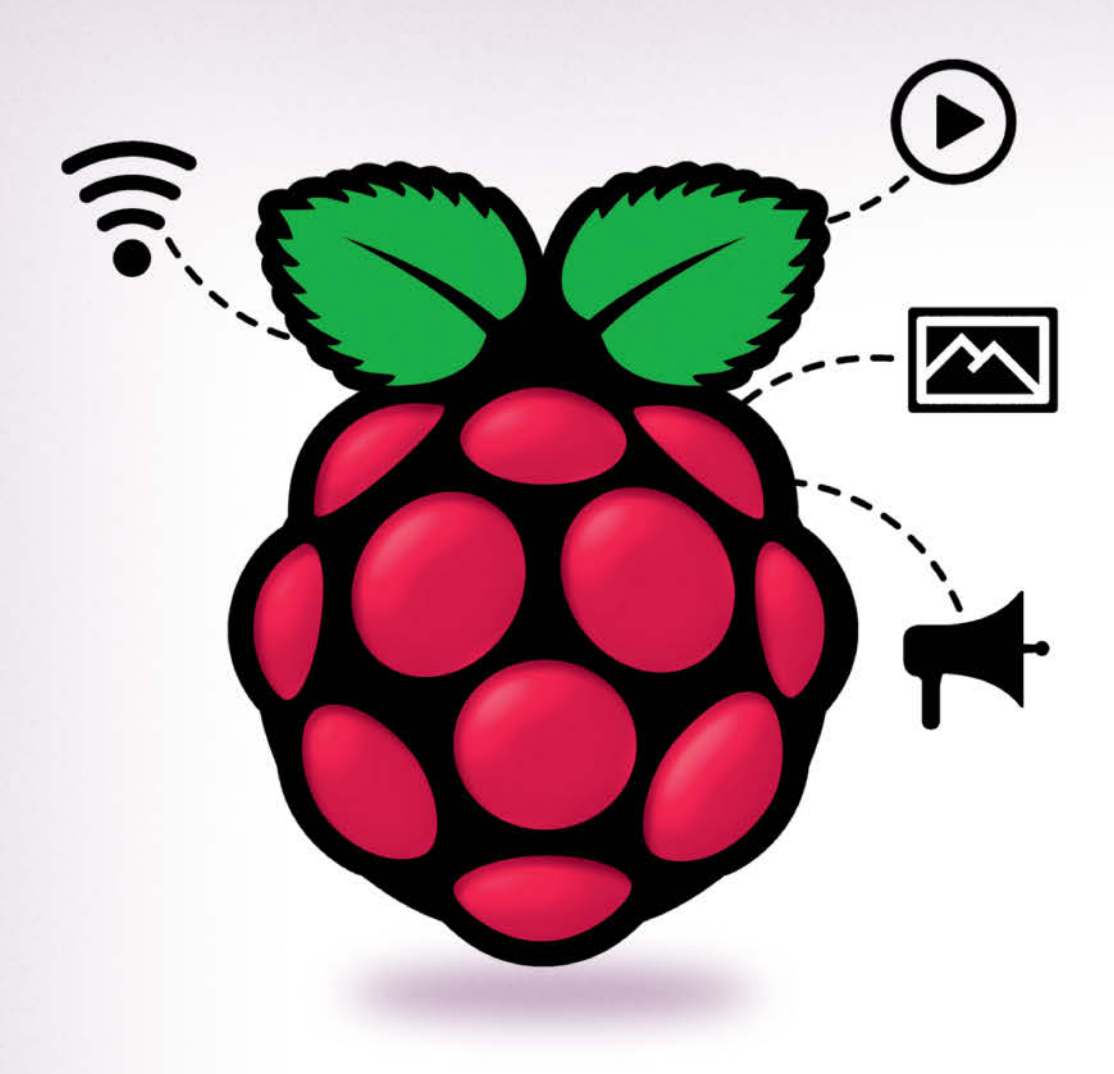

Johannes Merkert

## Einfach loslegen mit dem Raspberry Pi

**Der Raspberry Pi ist die ideale Grundlage für Software-Projekte und Hardware-Basteleien. Egal ob Medienspieler, Heimserver oder Steuerzentrale: An Ideen für den sparsamen Minirechner mangelt es nicht. Unser Schnelleinstieg gibt einen ersten Eindruck, was geht, und hilft bei den ersten Schritten: von der Auswahl des richtigen Modells über das passende Betriebssystem bis zum ersten Python-Code.**

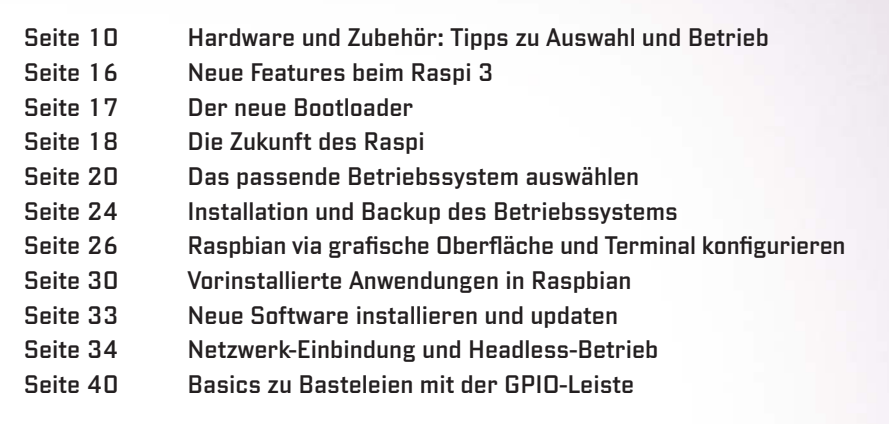

kein, billig, sparsam, einfach: Der<br>
Raspberry Pi ist ein vollwertiger<br>
Computer mit den Seitenmaßen<br>
einer Kreditkarte, der nicht mal<br>
40 Euro kostet. Die aktuelle Version 3 Raspberry Pi ist ein vollwertiger Computer mit den Seitenmaßen einer Kreditkarte, der nicht mal (siehe Seite 16) bietet sowohl eine Ethernet-Schnittstelle als auch integriertes WLAN, wodurch er sich zur Netzwerkanalyse eignet (siehe Seite 114). Sein System on a Chip (SoC) enthält neben vier ARMv8-Kernen (1,2 GHz) auch einen Hardware-Videodecoder. Damit kann man ihn in einen Medienspieler mit dem Player-Frontend Kodi verwandeln (siehe Seite 52).

Dank des integrierten Display- und Touch-Controllers kann er über ein passendes Display einen täglich wechselnden WLAN-Schlüssel anzeigen (siehe Seite 84). Ein Anschluss für eine HD-Kamera ist genauso an Bord wie ein Audioausgang mit 3,5-mm-Klinkenbuchse – nützlich zum Beispiel für die Kommunikation mit einem selbstgebauten digitalen Assistenten (siehe Seite 94). Trotzdem verbraucht er im Leerlauf nur 2 und unter Last weniger als 5 Watt. Das macht ihn zum sparsamen Heimserver, beispielsweise für die Fotosammlung (siehe Seite 58). Mit seinem Hardware-Zufallszahlengenerator verteilt er sicheren Zufall im Heimnetz (siehe Seite 120).

Der Raspi kann sogar mehr als ein normaler Computer: Mit der integrierten GPIO-Leiste übernimmt er auch Messund Steuerungsaufgaben wie bei unserem selbstgebauten Ambilight-Klon (siehe Seite 100) oder einer automatischen Gartenbewässerung (siehe Seite 108).

#### Schneller Einstieg

Dieser Artikel zeigt Ihnen, wie Sie einen Raspi auf dem kürzesten Weg in Betrieb nehmen und konfigurieren. Nach der einfachen Installation ist der Raspi sofort für das erste kleine Hardwarebastel- und Programmierprojekt bereit. Als Start ins erste eigene Projekt erklären wir, wie ein paar Zeilen Python-Code eine an die GPIO-Pins angeschlossene LED zum Blinken bringen - das "Hallo Welt" der Hardware-Bastler.

Mehr Details rund um den Raspi und viele nützliche Tipps erfahren Sie in den nachfolgenden Artikeln (siehe Kasten oben) und natürlich beim Ausprobieren der vielen weiteren Projekte im Heft.

#### **Beschaffung**

Raspis gibt es bei Elektronik-Versendern, die auch die zum Beispiel-Projekt passende LED liefern können. Außerdem haben ihn einige gut sortierte Elektronikmärkte im Programm. Es gibt mehrere Modelle: Aktuell ist der Raspberry Pi 3 (Modell B) die erste Wahl. Der billigere (und langsame) Pi Zero eignet sich nur für sehr spezielle Aufgaben, da ihm einige Schnittstellen fehlen. Ältere Modelle bieten deutlich weniger Leistung bei unwesentlich kleinerem Preis (siehe Tabelle auf Seite 13).

Strom bezieht der Raspi über ein Micro-USB-Netzteil, das mindestens 2 Ampere liefern sollte. Passende Modelle kosten weniger als 15 Euro. Handy-Netzteile sind für den Raspi oft zu schwach; umgekehrt können Sie mit dem Netzteil Ihres Raspi aber Ihr Handy laden. Wenn Sie ein vorhandenes Netzteil verwenden möchten, sollten Sie überprüfen, ob es genug Strom liefert. Die relevante Angabe ist meist irgendwo klein aufgedruckt.

Das Betriebssystem residiert auf einer Micro-SD-Karte. Der Hersteller empfiehlt mindestens 4 GB mit Klasse 4. Wir haben mit 32 GB großen Klasse-10-Karten gute Erfahrungen gemacht: Sie kosten 9 Euro, sind schnell und bieten auch dann genug Platz, wenn bei Projekten ein paar Daten anfallen. Zur Installation müssen Sie die Karte von einem PC oder Mac aus bespielen. Da viele Notebooks nur normalgroße SD-Karten lesen, legen Hersteller üblicherweise Adapter von SD zu Micro-SD bei.

#### Einfache Installation

Auf raspberrypi.org stehen verschiedene kompatible Betriebssysteme zum Download (siehe Seite 20). Laden Sie zum Einstieg am besten das Installer-System NOOBS (New Out Of the Box Software)

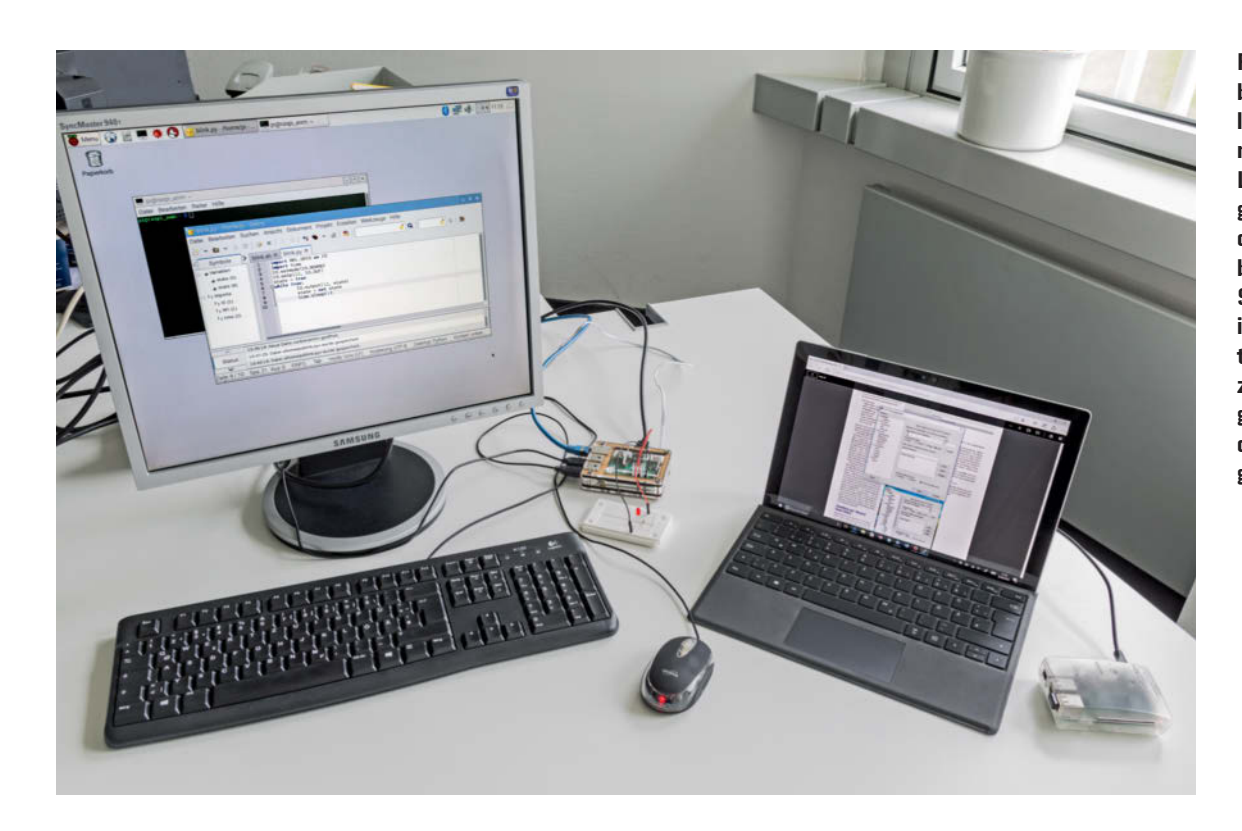

**Für eine blinkende LED lohnt es sich nicht, zum Lötkolben zu greifen: Mit dem Bread board auf dem Schreibtisch ist die Schal tung so schnell zusammengesteckt wie das Programm geschrieben.**

herunter. NOOBS verwandelt sich beim ersten Start in das Linux, das Sie auswählen (siehe auch Seite 24).

Formatieren Sie die Micro-SD-Karte zunächst mit FAT32. Entpacken Sie das heruntergeladene Zip-Archiv auf Ihrem Rechner und kopieren Sie seinen gesamten Inhalt auf die Karte. Wenn Sie später das System wechseln wollen, müssen Sie diese beiden Schritte wiederholen. Stecken Sie die Karte in den Raspi und schließen Sie einen Monitor per HDMI, Tastatur und Maus über USB und zuletzt das Netzteil an. Der Raspi hat keinen

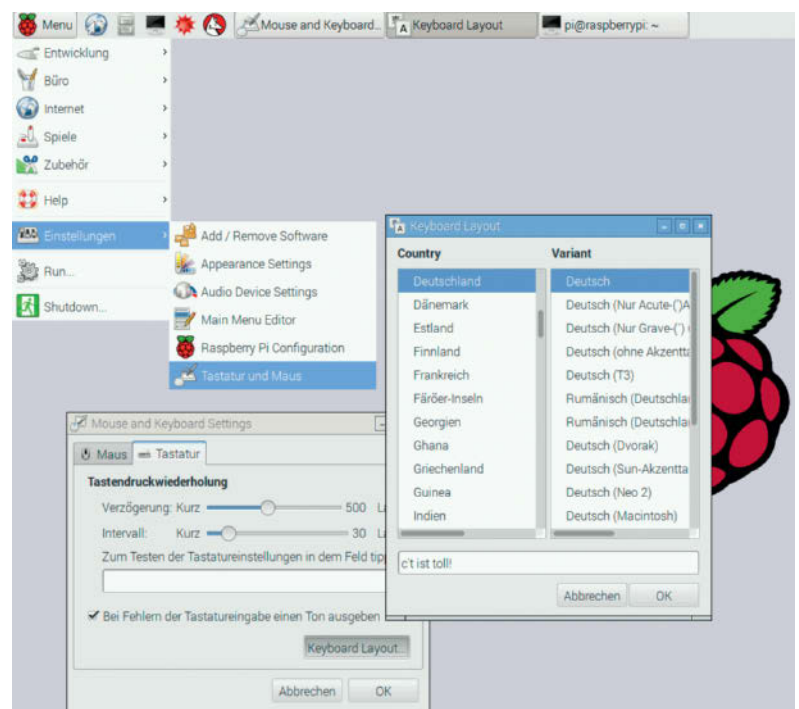

Power-Knopf: Er fährt hoch, sobald er Strom bekommt.

NOOBS begrüßt Sie mit der Betriebssystemauswahl. Wählen Sie für den Einstieg das Standardsystem "Raspbian" aus, eine Version von Debian. Anleitungen für Debian oder Ubuntu funktionieren fast immer auch unter Raspbian. Das System eignet sich für fast alle Projekte. Falls ein Projekt ein anderes System voraussetzt, steht dies explizit dabei. Die Verwandlung von NOOBS in Raspbian dauert ein paar Minuten. Ein Klick auf Install beendet NOOBS, woraufhin Raspbian direkt in seinen grafischen Desktop startet.

#### Einstellungen

Zum Ändern von Systemeinstellungen steht das Tool Raspberry Pi Configuration oder kurz raspi-config bereit (siehe Seite 26). Beim Tastatur-Layout hat das Tool im Test allerdings versagt: Die Einstellung für die deutsche Tastatur ging bei jedem Neustart wieder verloren. Das Tool im Einstellungsmenü des gra fischen Desktops zeigte sich weniger vergesslich: Dort

**Über die grafischen Einstellungen lässt sich das Tastatur-Layout bequem auf Deutsch umstellen.**

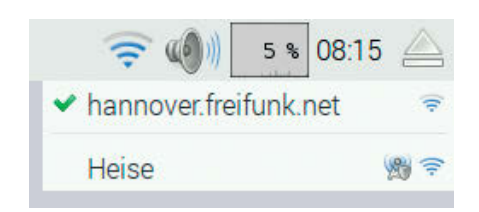

**Der NetworkManager zeigt die verfügbaren WLAN-Netze.**

lässt sich ebenso bequem auf die deutsche Tastatur umschalten – und es hält.

Für Netzwerkeinstellungen einschließlich der Auswahl des WLAN dient der NetworkManager. Sie erreichen ihn über das Netzwerk-Symbol links neben der Uhr in der oberen Leiste.

#### Hardware-Basteln

Um mit Python eine LED anzusteuern, müssen Sie eine kleine Schaltung aus einer LED und einem Vorwiderstand aufbauen. Für solche Schaltungen gibt es Steckbretter (engl. Breadboards), auf denen sich Bauteile ohne Lötkolben zusammenstecken lassen. Steckbrett, LED und 220 Ohm Widerstand sind günstige Standardbauteile, die Sie für insgesamt 3 bis 4 Euro beim Elektronikhändler bekommen. Spartipp: Alte IDE-Kabel passen exakt auf die Pin-Leiste des Raspi.

Betreiben Sie keine LED ohne Vorwiderstand, da das die LED oder sogar den Raspi beschädigen kann. Das Beispielprojekt verwendet zwei Verbindungen, die auf der äußeren Reihe der Pin-Leiste liegen: GPIO-Pin 12 und eine Masseverbindung (Pin 6). Sie können auch eine beliebige andere Masseverbindung der Stiftleiste verwenden. Wenn Sie einen anderen GPIO-Pin wählen, müssen Sie das Programm anpassen. Eine ausführ lichere Beschreibung für den Aufbau von Schaltungen mit der GPIO-Leiste finden Sie ab Seite 40. Dort ist auch erklärt, wie Sie eine LED alternativ mit einem Shell-Skript blinken lassen können.

#### Die LED programmieren

Für das Programm legen Sie im Home-Verzeichnis eine neue Datei namens blink.py an. Ein Doppelklick darauf öffnet automatisch die einfache Entwicklungsumgebung IDLE.

Das Beispielprogramm kommt mit neun Zeilen aus: Die erste bindet das Modul zum Zugriff auf die GPIO-Pins unter dem Namen "IO" ein. Das Einbinden einer installierten Bibliothek heißt in Python import. Die zweite Zeile importiert das Modul time, das das Programm eine bestimmte Zeitspanne schlafen legen kann.

Zeile 3 legt fest, welches Nummerierungsschema das Programm für die Pins verwendet. Zur Wahl stehen die Nummern auf dem Raspi (IO.BOARD) oder die an den Lötverbindungen des SoC (IO.BCM). Zeile 4 konfiguriert Pin 12 zur Ausgabe. Sie können Pins auch als Eingänge kon-

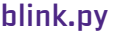

```
01 import RPi.GPIO as IO
02 import time
03 IO.setmode(IO.BOARD)
04 IO.setp(12, IO.OUT)
05 state = True
06 while True:
07 IO.output(12, state)
08 state = not state
09 time.sleep(1)
```
figurieren, um beispielsweise einen Taster abzufragen.

Zum Blinken schaltet der Code die Variable state (Zeile 5) von True auf False und zurück (Zeile 8). In der Endlosschleife ab Zeile 6 setzt das Programm den PGIO-Pin 12 auf den Wert von state. Damit geht die LED bei jedem Schleifendurchlauf entweder an oder aus. Die letzte Zeile legt das Programm zwischendurch für eine Sekunde schlafen. Ohne diese Verzögerung würde die LED so schnell blinken, dass es wie ein kontinuierliches Leuchten aussähe.

In IDLE starten Sie das Programm über "Run", "Run Module" oder F5. Auf der Konsole startet es mit:

#### python blink.py

Viel Spaß beim Steuern, Automatisieren, Programmieren und Basteln. (jme)  $\frac{d\mathbf{r}}{d\mathbf{r}}$ 

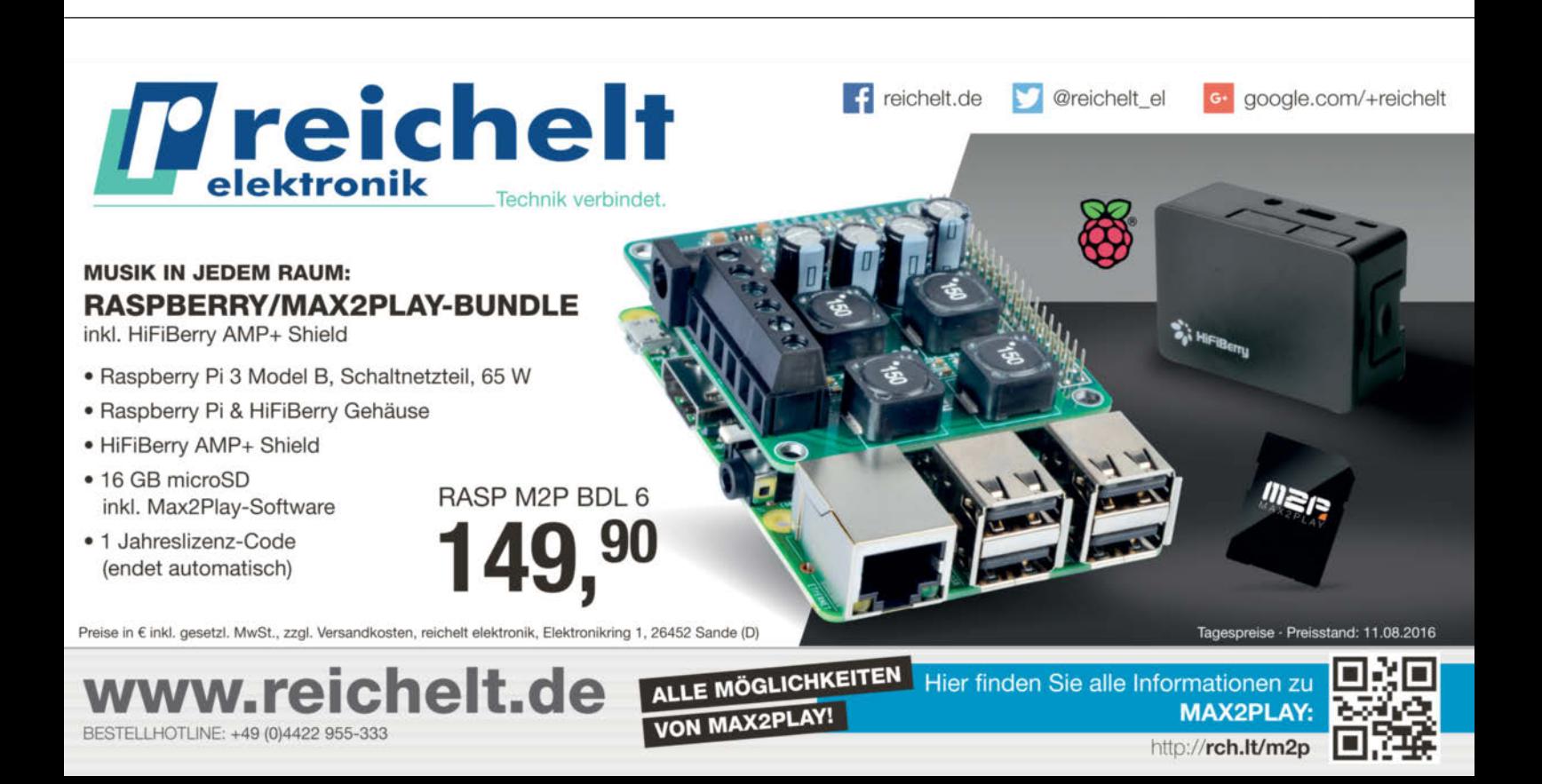

<span id="page-9-0"></span>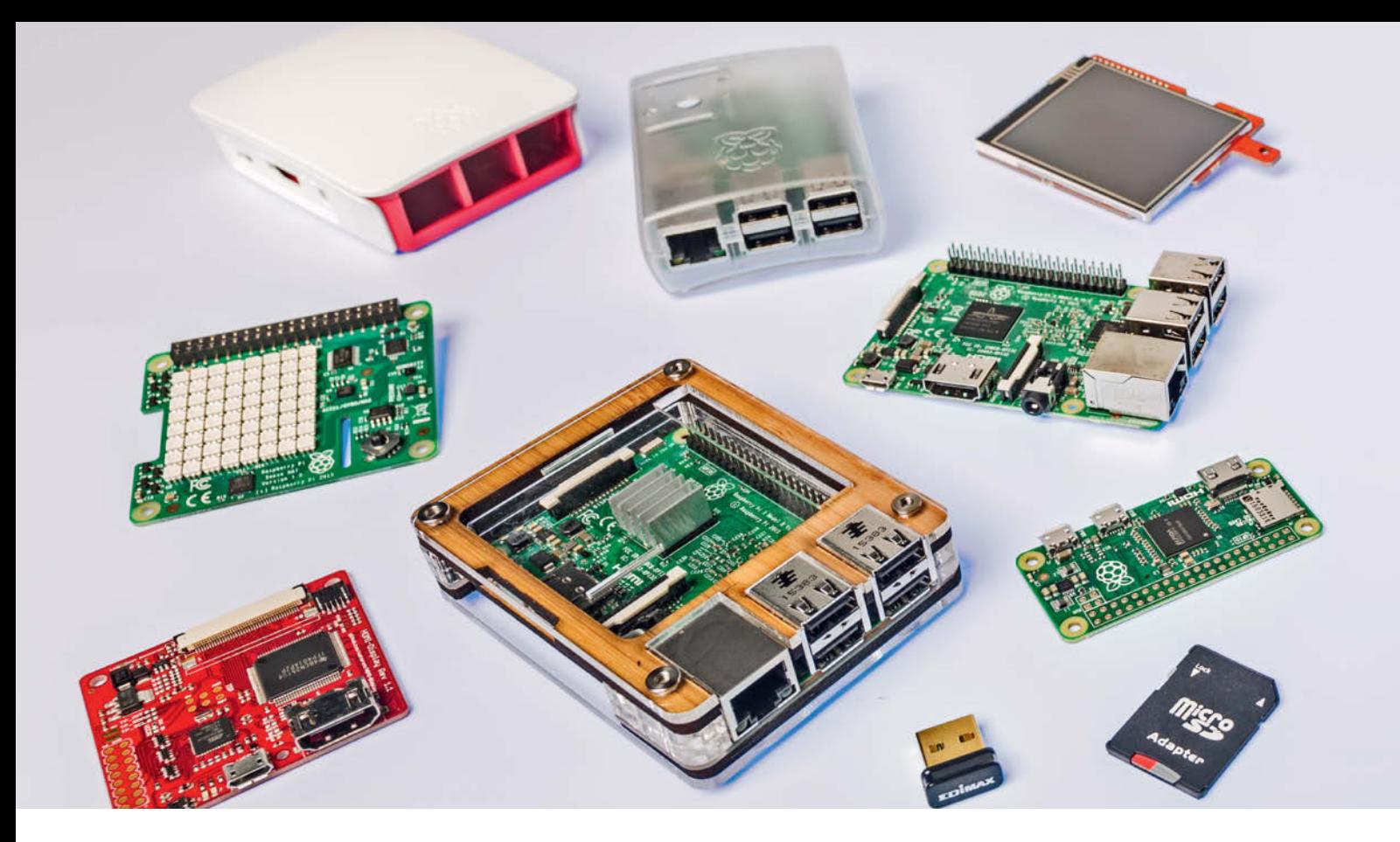

Maik Schmidt

## Infos und Tipps rund um die Hardware

**Der Raspberry Pi hat eine bemerkenswerte Entwicklung durchgemacht. Ursprünglich eher ein Board für engagierte Nerds, kommen inzwischen auch Einsteiger mit dem Einplatinencomputer zurecht. Ein bisschen anders als von herkömmlichen Computern gewohnt, ist er aber nach wie vor, und einige der Besonderheiten erschließen sich nicht unbedingt von selbst. Wir werfen einen genaueren Blick auf die Hardware und das Zubehör und geben Tipps für die Auswahl und den Betrieb.**

as aktuelle Modell der Rasp-<br>
berry-Pi-Reihe ist der Raspberry<br>
Pi 3. Er unterscheidet sich rein<br>
äußerlich nur wenig vom Raspi<br>
2, bringt aber einige Neuerungen wie berry-Pi-Reihe ist der Raspberry Pi 3. Er unterscheidet sich rein äußerlich nur wenig vom Raspi integriertes WLAN und Bluetooth und einen etwas leistungsstärkeren Prozessor mit 1,2 GHz und 1 GByte RAM (siehe auch Seite 16).

Einen Überblick über alle bisher ver öffentlichten Modelle und ihre Eigenschaften zeigt die Tabelle auf Seite 14. Bis auf das Compute Module und den Pi Zero

haben alle Boards dieselben Abmessungen. Das Compute Module ist nicht für Heim-Anwender gedacht, sondern eher für professionelle Zwecke. Seine Leistung entspricht in etwa der eines Model-A-Boards und es hat dieselbe Form wie ein DDR2-Speichermodul.

Der Pi Zero ist für alle interessant, die besonders kompakte Projekte umsetzen wollen. Er ist deutlich kleiner als die anderen Boards und leistet etwas mehr als das A+-Board. Besonders attraktiv ist sein niedriger Preis, denn er wird als 5-Dollar-

Computer beworben. Leider gibt es momentan ein paar Liefer-Engpässe und zumeist kann er nur im Paket mit diversen Kabeln gekauft werden, sodass er schnell dann doch 15 Euro kostet.

Wer heute mit dem Raspi starten will, sollte auf den Raspberry Pi 3 oder zumindest auf den Raspberry Pi 2 Model B setzen. Die älteren Boards sind nur noch schwer zu bekommen und auch nur für wenige Anwender interessant. Wenn man noch einen alten Raspi hat, gibt es für diesen aber nach wie vor interessante

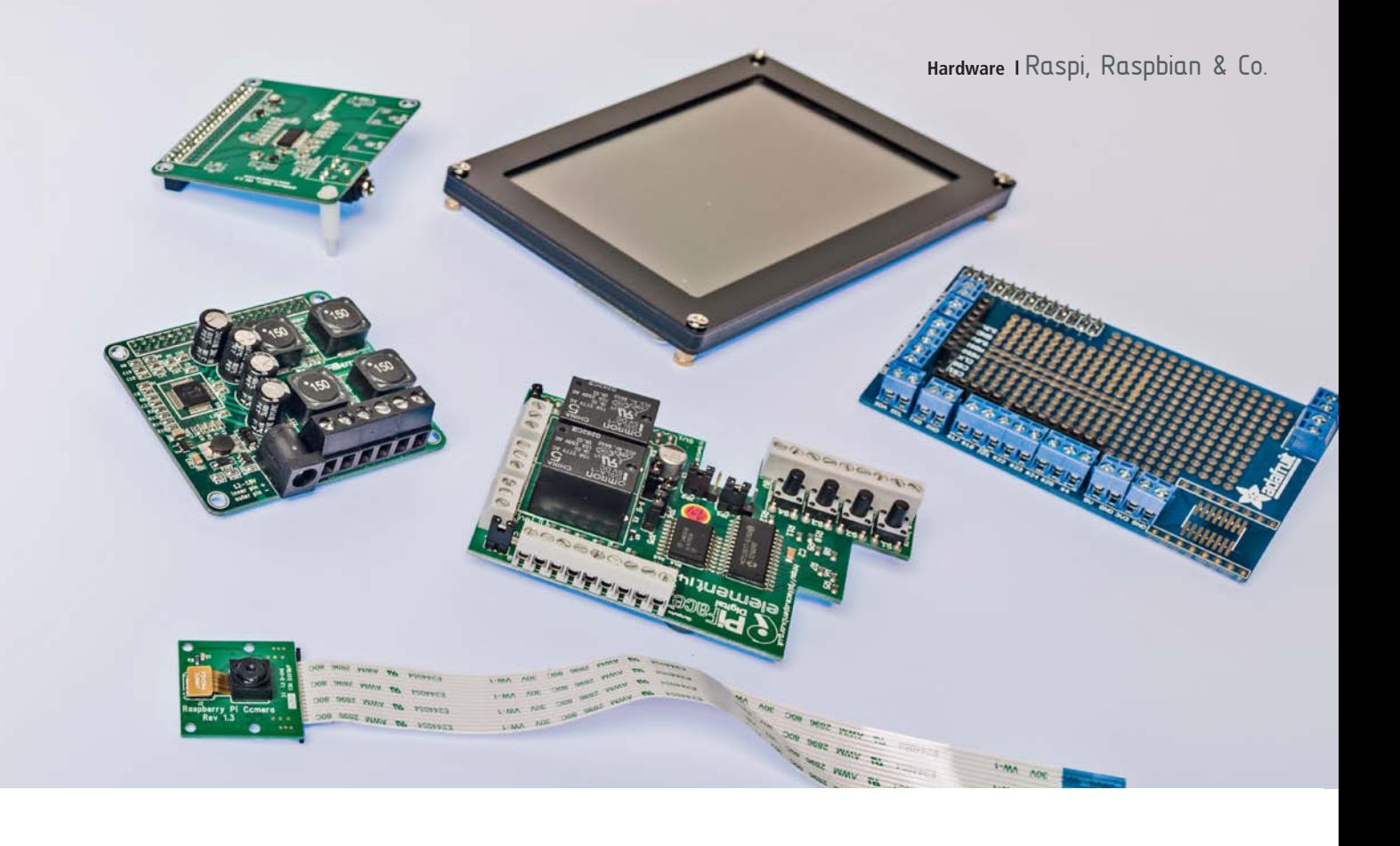

Nutzungen wie das Jasper-Projekt auf Seite 94.

#### Was man noch braucht

Mit dem Raspi allein kann es noch nicht losgehen, denn, wie im Schnelleinstieg bereits beschrieben, es gibt für den in Deutschland verlangten Preis von knapp 40 Euro nur das nackte Board. Am wenigsten braucht man für den "Headless"-Betrieb (siehe Seite 34): Sobald man den Raspberry Pi für den Fernzugriff eingerichtet hat, reicht im Dauerbetrieb eine Stromversorgung und ein Boot- und Speichermedium. Will man ihn dagegen beispielsweise als Retro-Videospielkonsole einsetzen (siehe Seite 44), braucht man natürlich auch noch einen Monitor oder Fernseher, eine Tastatur, eine Maus, ein Game-Pad und so weiter.

#### Booten von SD-Karte

Beim Raspi 2 und 3 dienen in der Regel Micro-SD-Karten als Boot- und Speichermedium. Der SD-Karten-Slot befindet sich auf der Unterseite der Platine.

SD-Karten gibt es in unterschiedlichen Geschwindigkeiten, die sich in sogenannten Klassen niederschlagen. Da die Gesamt-Geschwindigkeit des Raspis maßgeblich von der eingesetzten SD-Karte abhängt, sollte man hier nicht am falschen Ende sparen. Ein guter Kompromiss sind Class 6- oder Class 10-Karten.

Die Größe der Karte hängt vom Anwendungsfall ab, aber unter 4 GB geht in der Regel gar nichts. Meist ist es besser, mindestens auf 8 GB zu setzen. Wer permanent Daten oder Fotos aufzeichnet, sollte gleich zu 16 GB, 32 GB oder noch mehr greifen.

Auch SD-Karten halten natürlich nicht ewig. Läuft der Raspi im Dauerbetrieb und liest und schreibt permanent Daten, sind regelmäßige Datensicherungen ein Muss. Mindestens bei aufwendig einzurichtenden Installationen lohnt es sich auch, ein Backup der Image-Datei (siehe Seite 24) sicher aufzubewahren.

Bis auf die boot-Partition können die Daten und große Teile des Dateisystems seit jeher auch auf USB-Sticks und externen Festplatten liegen. Aber zum Booten brauchten die Raspis bis vor Kurzem zwingend eine SD-Karte. Mit dem Raspberry Pi 3 ist es nun erstmalig möglich, von USB-Medien oder per Netzwerk zu booten und so gänzlich auf eine SD-Karte zu verzichten. Wir stellen diese bei Redaktionsschluss noch etwas experimentelle Möglichkeit auf Seite 17 näher vor.

#### **Stromversorgung**

Der Micro-USB-Anschluss ist nur zur Stromversorgung da. Der Raspi ist sehr genügsam, benötigt aber trotzdem ausreichend Energie. Es kann sogar passieren, dass eine Tastatur und eine Maus dem Rechner so viel Energie entziehen,

dass er nicht mehr sauber läuft. Oft sieht es dann so aus, als würde die Peripherie verrücktspielen. Zum Beispiel reagiert die Tastatur nicht mehr oder sendet unvermittelt Zeichen, obwohl keine Taste gedrückt wurde.

Wer auf der sicheren Seite sein möchte, setzt ein USB-Netzteil mit 5 V und 2 A ein.

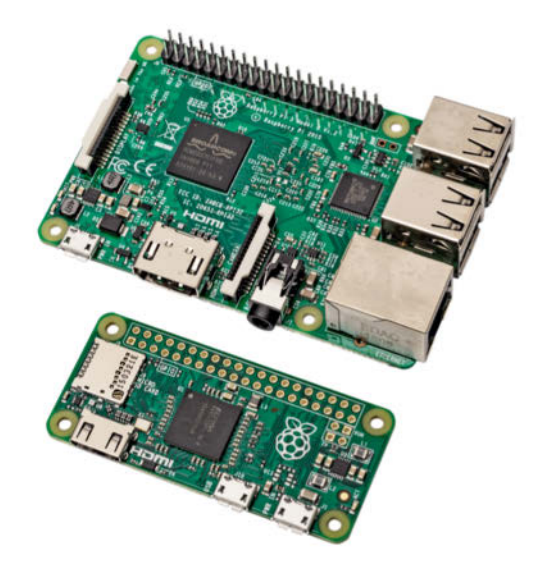

**Äußerlich hat der kleine Raspberry Pi Zero nur wenig mit den großen Brüdern gemein. Im Grunde sind sie sich aber sehr ähnlich.**

### **Komponenten des Raspberry Pi**

Im Gegensatz zu kleinen PCs eignet sich der Raspi durch seine GPIO-Pins auch für Steuerungsaufgaben.

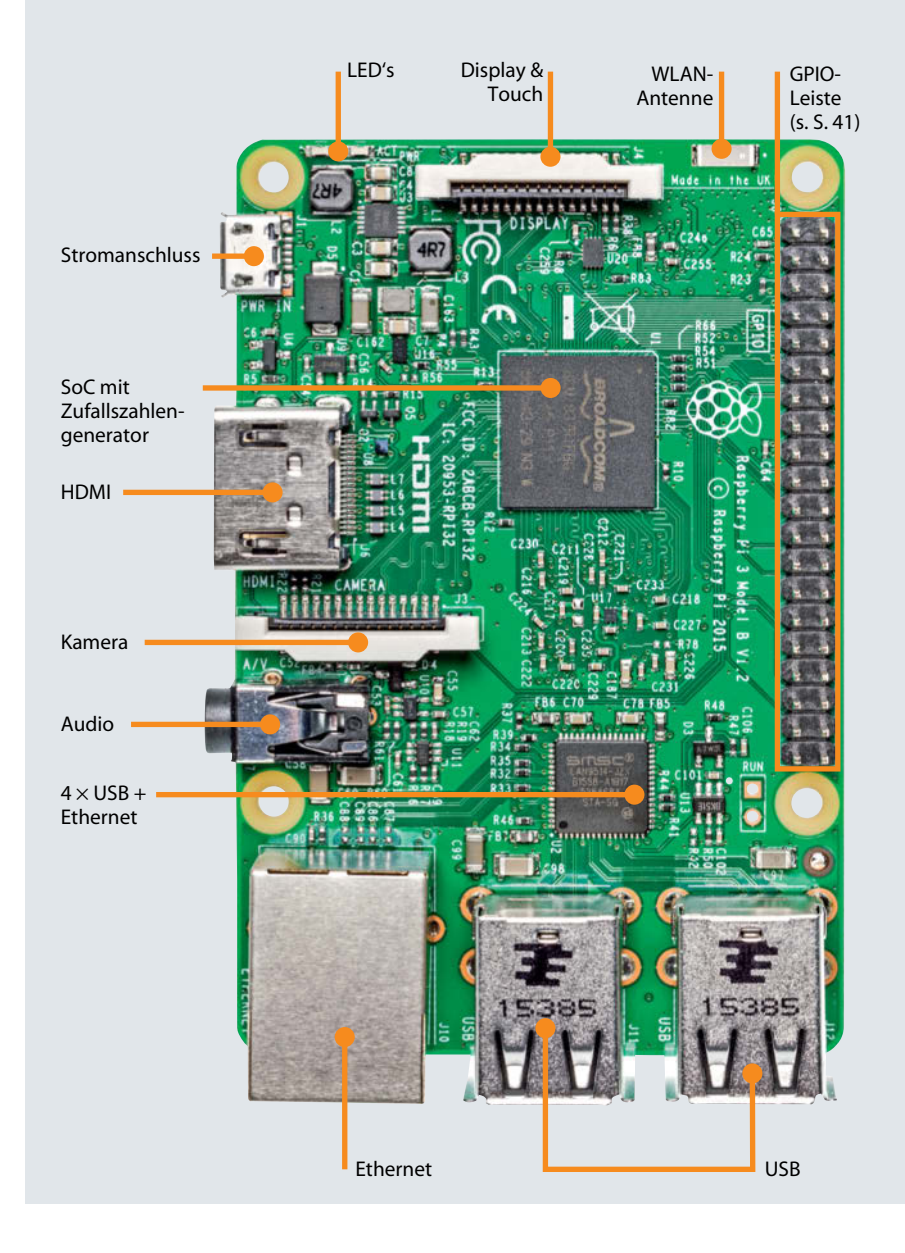

Das sollte in jedem Fall genügen, um eine typische Konstellation mit Tastatur, Maus und Monitor sowie dem bei den älteren Raspis nötigen WLAN-Stick zu betreiben.

#### USB-Hub

Sobald weitere Geräte wie externe Festplatten oder Web-Cams dazukommen, empfiehlt sich ein USB-2.0-Hub mit eigener Stromversorgung, der natürlich auch schlicht die Anzahl der USB-Anschlüsse erhöht. Bei Boards der ersten Generation, die nur über einen oder zwei USB-Anschlüsse verfügen, kann es mit Tastatur und einer Maus bereits eng werden. Der Raspi erkennt die meisten Hubs und die daran angeschlossenen Geräte automatisch.

#### Ein- und ausschalten

Überrascht sind Anfänger oft, wenn sie merken, dass der Raspberry Pi keinen

Ein-/Ausschalter hat. Sobald er mit einer Spannungsquelle verbunden ist, nimmt er den Betrieb auf und kann dann nur per Software heruntergefahren werden. Dann zeigt seine Power-LED aber immer noch an, dass er mit einer Spannungsquelle verbunden ist. Um ihn erneut zu starten, muss das Netzteil getrennt und dann wieder angeschlossen werden. Unter anderem wenn man den Raspi dauerhaft als Server betreibt, reicht das völlig aus. Falls für die geplante Anwendung nötig, gibt es mittlerweile aber auch Erweiterungen, die dem Board einen expliziten Ein-/Ausschalter hinzufügen. Pi Supply zum Beispiel (siehe c't-Link) rüstet für knapp 20 Euro nicht nur einen expliziten Schalter nach, sondern trennt den Raspi wenige Minuten nach dem Herunterfahren automatisch vom Strom. Im Internet findet sich darüber hinaus eine ganze Menge Anleitungen, die erklären, wie man einen einfachen Ein-/Ausschalter selbst bauen kann (siehe c't-Links). Ein wenig Erfahrung beim Basteln mit elektronischen Bauteilen ist in jedem Fall erforderlich. Selbstverständlich funktioniert der Raspi aber auch mit einem Netzteil, das über einen Schalter verfügt, oder an einer schaltbaren Steckdosenleiste.

Ein paar LEDs auf dem Board zeigen unterschiedliche Zustände an (siehe Grafik links):

- PWR: eine Versorgungsspannung liegt an
- ACT: es wird auf die SD-Karte zugegriffen
- LNK: es besteht eine Netzwerk-Verbindung
- 100: die Übertragungsrate beträgt 100 MBit/s statt 10 MBit/s
- FDX: der Fullduplex-Modus ist aktiv

#### Netzwerk-Verbindungen

Fast alle Raspis haben eine Netzwerkschnittstelle und lassen sich so einfach in Netzwerke einbinden (siehe Seite 34). Der Durchsatz per Ethernet ist allerdings auf maximal 100 MBit beschränkt. Der Ethernet-Anschluss hängt am USB 2.0- Bus und wird so ausgebremst. Das in der aktuellen Version schon eingebaute WLAN und Bluetooth kann man auf älteren Boards mit USB-Dongles für sieben bis elf Euro nachrüsten.

Aufgrund mangelnder Treiber wird unter Linux nicht unbedingt jeder Dongle automatisch funktionieren. Das Embedded Linux Wiki listet sowohl WLAN- als auch Bluetooth-Sticks auf, die funktionieren sollten. Auch die Lektüre der Kommentar-Abteilungen in großen Online-Shops führt schnell zu passender WLAN-

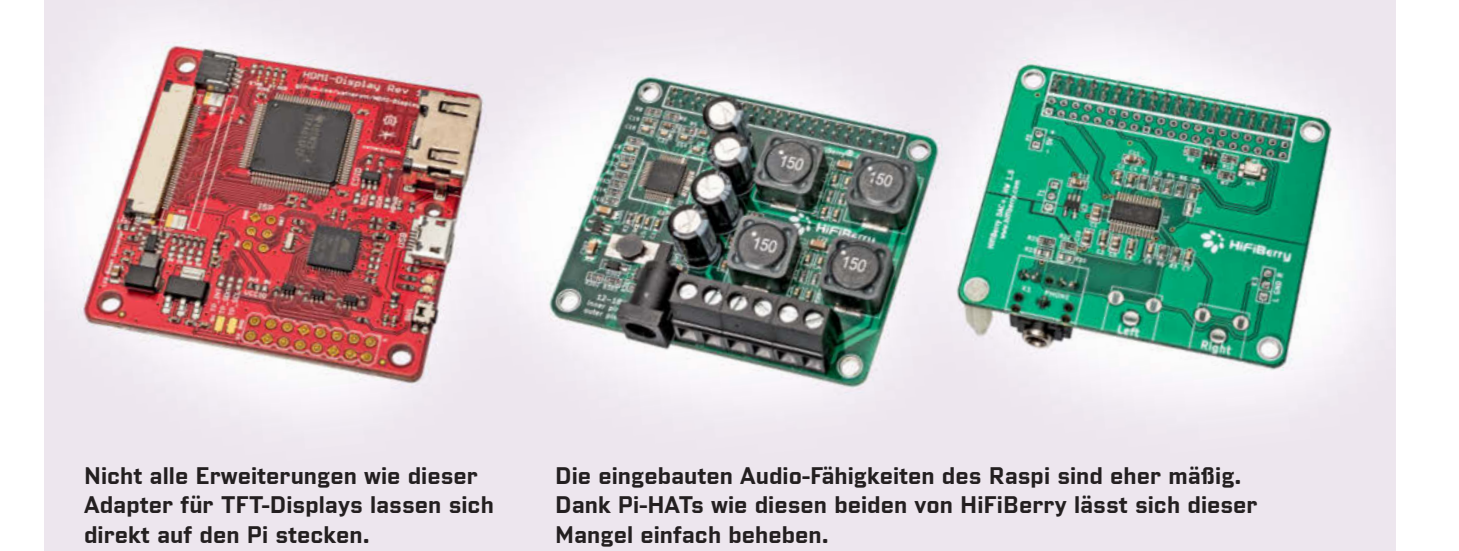

beziehungsweise Bluetooth-Unterstützung (siehe c't-Link).

#### Peripherie-Geräte

Die neueren Raspi-Modelle haben vier USB-2.0-Anschlüsse, an denen neben Tastatur und Maus auch die meisten externen Festplatten, USB-Sticks, Web-Cams und so weiter klaglos ihren Dienst verrichten. Bei der Erkennung der Geräte gibt es in der Regel keine Probleme, wenn man als Betriebssystem Linux – vorzugsweise die Raspbian-Distribution – einsetzt (siehe Seite 20). Lediglich kabellose Geräte, die per Funk oder Bluetooth angesteuert werden, können noch zu Schwierigkeiten aufgrund fehlender oder mangelhafter Treiber führen.

Ein paar Schnittstellen, ohne die auf einem PC gar nichts geht, fehlen dem Pi. Zum Beispiel hat er keinen SATA-Anschluss, an den sich entsprechende Festplatten oder SSD-Laufwerke anschließen ließen und auch keine PCI-Express-Schnittstelle (PCI-E) zur Verwendung gängiger PC-Peripherie. Dies ist dem ursprünglichen Design des Rechners geschuldet und ließe sich nur mit einer gänzlich neuen Systemarchitektur ändern (siehe Seite 18).

#### Audio und Video

Trotz seiner geringen Abmessungen verfügt der Raspi über erstaunliche Grafik-Fähigkeiten. Alle Modelle stellen hochaufgelöste Bilder und Sound problemlos über den HDMI-Anschluss zur Verfügung. Das Einfachste ist es daher, den Raspi über ein HDMI-Kabel mit einem Fernseher oder einem Monitor mit eingebauten Lautsprechern zu verbinden.

Die Raspberry-Pi-Foundation hatte beim Entwurf des Raspis aber immer auch Nutzer im Auge, die nur über wenig

Geld und nicht die neueste technische Ausrüstung verfügen. Daher haben die meisten Boards auch analoge Ausgänge für Video und Audio, die problemlos alte Kathodenstrahl-Geräte und so gut wie jeden Audio-Verstärker bedienen. Die analogen Signale, für die es auf älteren Boards separate Ausgänge für Video und Audio gibt, liefert der Raspi ab Version 2 über eine 3,5-mm-Klinkenbuchse.

#### Spezielle Displays und Erweiterungen

Seine geringen Abmessungen prädestinieren den Pi geradezu für spezielle Anwendungen, bei denen ein herkömmlicher Bildschirm viel zu sperrig und vollkommen ungeeignet ist. Es überrascht daher nicht, dass es einiges an Videozubehör für den Raspi gibt. Beispielsweise gibt es Erweiterungsplatinen mit – teilweise berührungsempfindlichen – Bild-

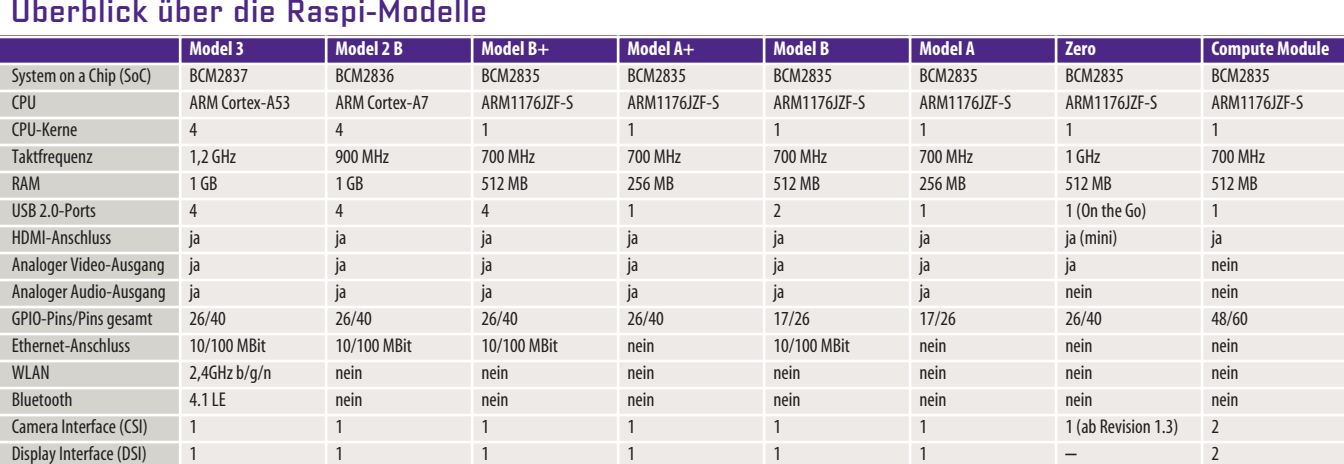

#### Überblick über die Raspi-Modelle

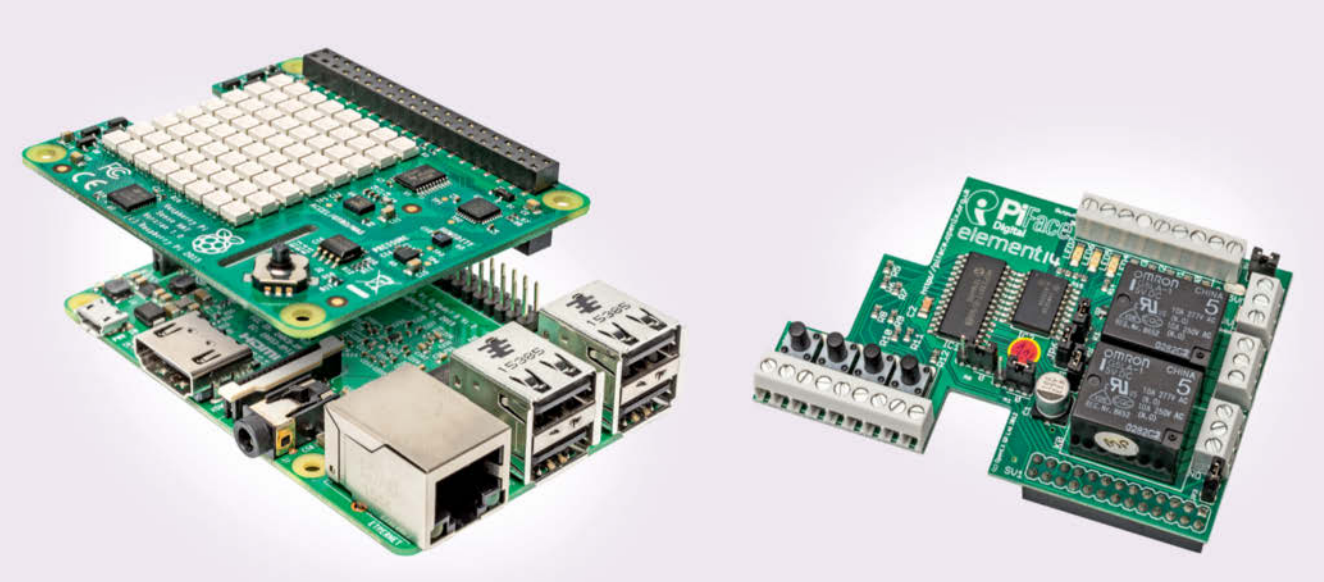

**Fast alle Erweiterungskarten lassen sich - genau wie dieses Sense-HAT - einfach auf den Raspi stecken.**

**Erweiterungen wie das PiFace vereinfachen die ersten Elektronik-Experimente ungemein.**

schirmen (siehe Seite 52). Damit lassen sich portable Raspi-Projekte umsetzen. Als Stromversorgung kann in einem solchen Fall zum Beispiel eine entsprechend dimensionierte USB-PowerBank dienen.

Unter anderem sind kleine (5" bis 10") HDMI-Displays inklusive Touch-Funktion für circa 65 bis 150 Euro erhältlich. Auch für den DSI-Anschluss (Display Serial Interface) gibt es berührungsempfindliche Displays in ähnlichen Preisklassen (siehe Seite 90). Wer es ganz kompakt mag, kann unter anderem für knapp 34 Euro auch das RPi-Display V+, ein 2,8"-Touch-Display von Watterott, direkt auf den Pi stecken (siehe c't-Link).

Als Pi-HAT (Hardware Attached on Top) bezeichnete Steck-Erweiterungen müssen einer Spezifikation entsprechen (siehe c't-Link), die von der Raspberry Pi Foundation definiert wurde. Sie legt unter anderem

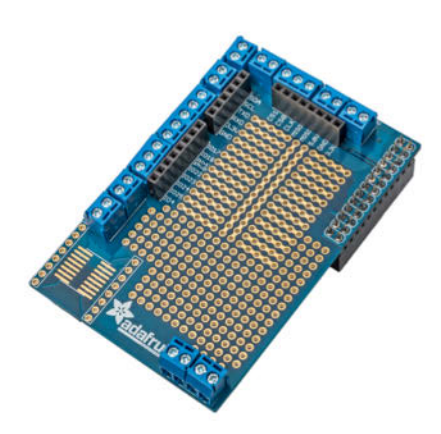

**Statt auf einem Breadboard kann man Prototypen von Schaltungen auch auf praktischen Shields aufbauen.**

fest, welche Abmessungen die Pi-HATs haben müssen und wie sich die Erweiterungen per Software identifizieren lassen können, um sie automatisch ins System einzubinden. HATs sind für alle Pi-Modelle ab dem Raspberry Pi B+ definiert. Die Modelle A bleiben also außen vor.

Die Anwendungsfälle für HATs sind vielfältig. Beispielsweise verbessern sie in Form einer externen Soundkarte die beschränkten Audio-Fähigkeiten des Pi enorm. Die amerikanische Firma Adafruit vertreibt eine sehr große Auswahl an unterschiedlichsten HATs. Hier finden sich HATs, die das Experimentieren mit Elektronik vereinfachen oder es möglich machen, mehrere Motoren mit dem Pi zu kontrollieren. Es gibt aber auch viele Spielereien wie ein Piano- oder ein Schlagzeug-HAT (siehe c't-Link).

#### Kameras

Dank der USB-Anschlüsse und einer guten Treiber-Situation erkennt der Raspi die meisten der gängigen USB-Webcams. Fast alle Raspi-Modelle verfügen aber auch über eine CSI-Schnittstelle (Camera Serial Interface). Darüber kann ein passendes Kamera-Modul direkt mit dem Raspberry Pi verbunden werden. Mittlerweile sind zwei Pi-Kamera-Modelle erhältlich, die auf dem Niveau mittelprächtiger Smartphone-Kameras liegen. Sie lassen sich aber sehr flexibel einsetzen und in eigene Anwendungen integrieren.

Das erste Pi Camera Module (siehe c't-Link) wurde 2013 veröffentlicht und basiert auf dem 5-Megapixel-Sensor Omni-Vision OV5647. Die Kamera ermöglicht die Aufnahme hochaufgelöster Bilder (2592 x 1944 Pixel) und unterstützt die Video-Modi 1080p30, 720p60 und VGA90.

Die Kamera ist heute nicht mehr erhältlich, denn Ende 2014 wurde die Produktion des OmniVision OV5647 eingestellt und die Raspberry Pi Foundation musste sich nach einer Alternative umsehen. In der Version V2 des Kamera-Moduls (siehe c't-Link) verrichtet daher der 8- Megapixel-Sensor Sony IMX219 seinen Dienst. An den grundlegenden Leistungsdaten ändert das nicht viel, aber die Fotos haben durchweg eine bessere Qualität.

Beide Kamera-Module sind auch als Noir-Versionen ohne Infrarot-Filter er hältlich, die sich sehr gut für Nachtaufnahmen eignen. Sowohl die reguläre Kamera als auch die Noir-Variante kosten knapp 30 Euro.

#### Gehäuse

Zu all dem gibt es auch passende Gehäuse (siehe c't-Link), die zumeist um die

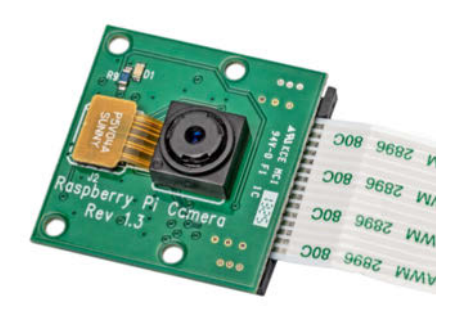

**Das Kamera-Modul versprüht eher nerdigen Charme, ermöglicht aber spannende und nützliche Projekte.**

**Mittlerweile gibt es eine große Auswahl an mehr oder weniger ansprechenden und praktischen Gehäusen, die gleicher maßen für den Raspi 3 (links) und den Raspi 2 (rechts, mit WLAN-Modul) passen.**

zehn Euro kosten. Die Auswahl für alle Raspi-Modelle ist groß und reicht von selbstgebauten Lego-Projekten über diverse Dateien für 3D-Drucker bis hin zu kommerziellen Angeboten in vielen Farben und Formen.

Etwas genauer hinschauen sollte man bei der Gehäuse-Auswahl, wenn man die Steckerleiste für Hardware-Basteleien nutzen will (siehe Seite 40): Nicht alle Gehäuse haben wirklich sinnvolle Aussparungen hierfür.

Es gibt auch sehr spezielle Gehäuse. Das Tek-Cam-Gehäuse integriert zum Beispiel eine Pi-Camera und es gibt auch Gehäuse, die ein Touch-Display aufnehmen. Das VESA-Pi+ hingegen lässt sich direkt

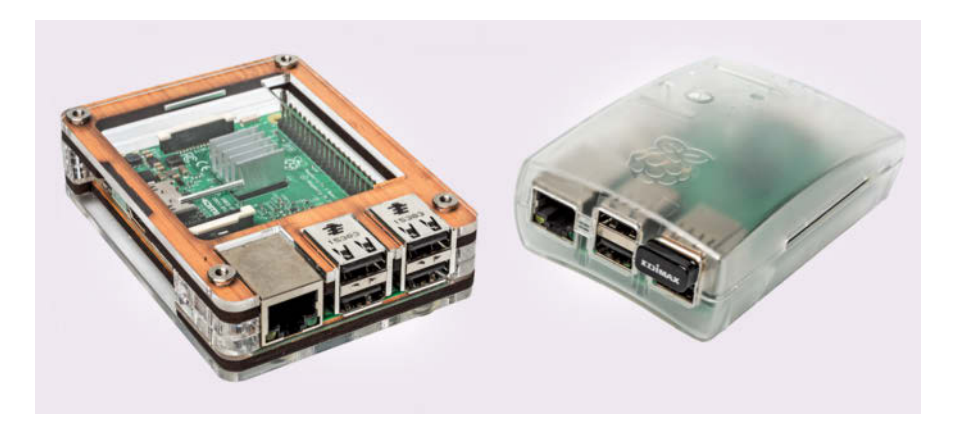

an einen Fernseher montieren, der die VESA-Norm erfüllt, sodass der Multimedia-Center-Raspi einfach hinter dem Fernseher verschwindet (siehe c't-Link).

Aufgrund seines Formfaktors ist der Raspi auch mit einem Gehäuse noch sehr kompakt. Problematisch ist nur die Lage seiner Anschlüsse. Es wäre für viele Zwecke vorteilhaft, wenn sie alle auf einer Seite der Platine lägen. Leider ist das nicht der Fall und so wird der eigentlich platzsparende Rechner durch den umliegenden Kabelsalat oft zu einer sperrigen Angelegenheit. Winkel-Adapter und Kabelbinder können hier und da für Linderung sorgen.  $(ann)$   $e^r$ 

**Infos zur Hardware:**  [www.ct.de/whkv](http://www.ct.de/whkv)

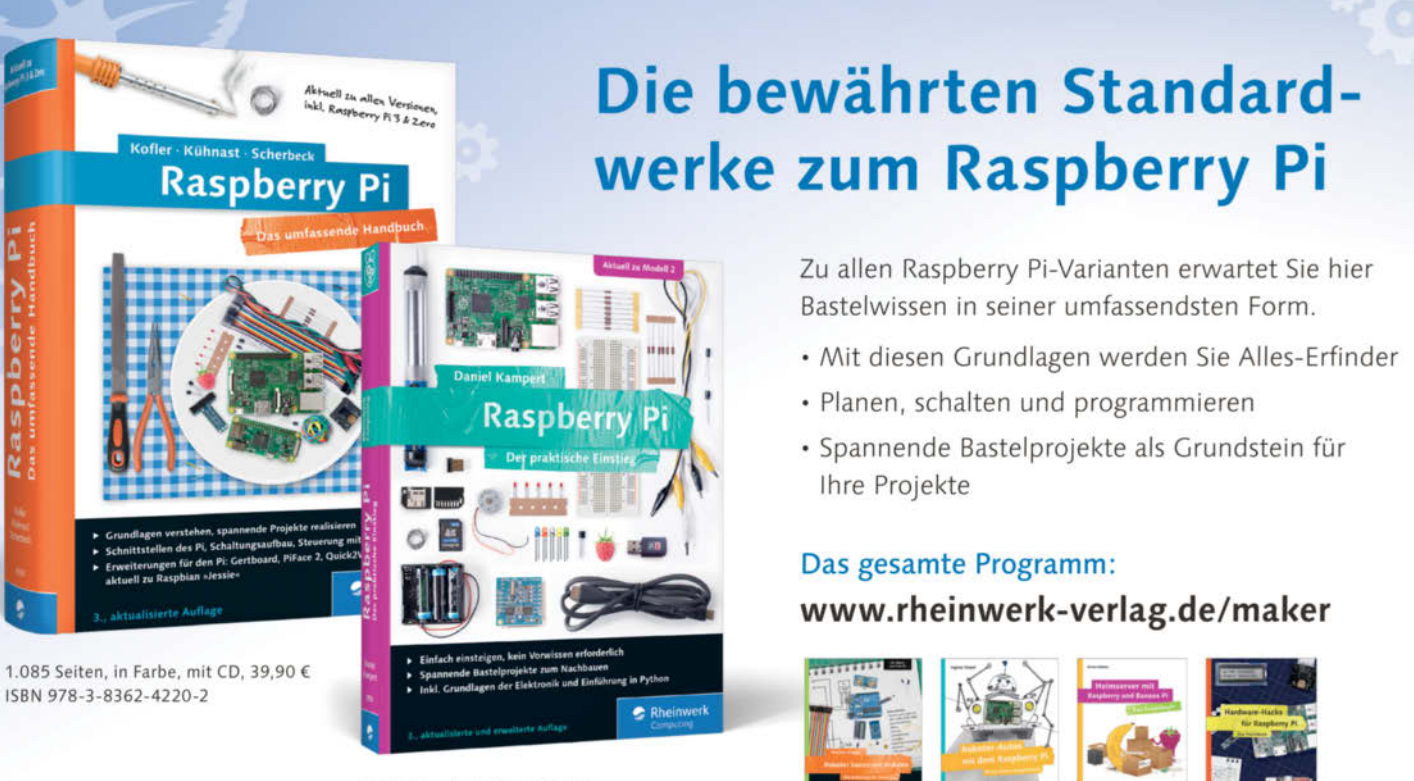

364 Seiten, in Farbe, 19,90 € ISBN 978-3-8362-3902-8

### **Rheinwerk**

Monatlich alle Neuheiten: www.rheinwerk-verlag.de/newsletter